如何恢复im令牌钱包的身份?由于国际版imToken2.0引入了多链钱包的功能,为 了方便用户高效安全地管理自己的钱包,我们采用了&quot创建身份&quot。。这 样用户就可以在一个身份下同时管理多链钱包。本文主要阐述imtoken钱包数字身 份的恢复过程。

imtokenWallet恢复身份图形教程

- 1。您可以单击&quot恢复身份&quot按钮来恢复您的身份。
- 2. 单击&quot恢复身份&quot,检查&quot我已仔细阅读并同意上述条款&quot ,然后单击&quot继续选项。。在框中输入助记单词。值得注意的是,导入imtok en钱包助记符后,可以设置新的密码,而不会被过去设置的密码所束缚。这就是为 什么&quot记忆术&quot对我们来说极其重要。
- 3。设置imtoken钱包密码并输入密码提示信息后。您可以单击"恢复身份"按钮 。通过这种方式,成功地恢复了现有的身份。

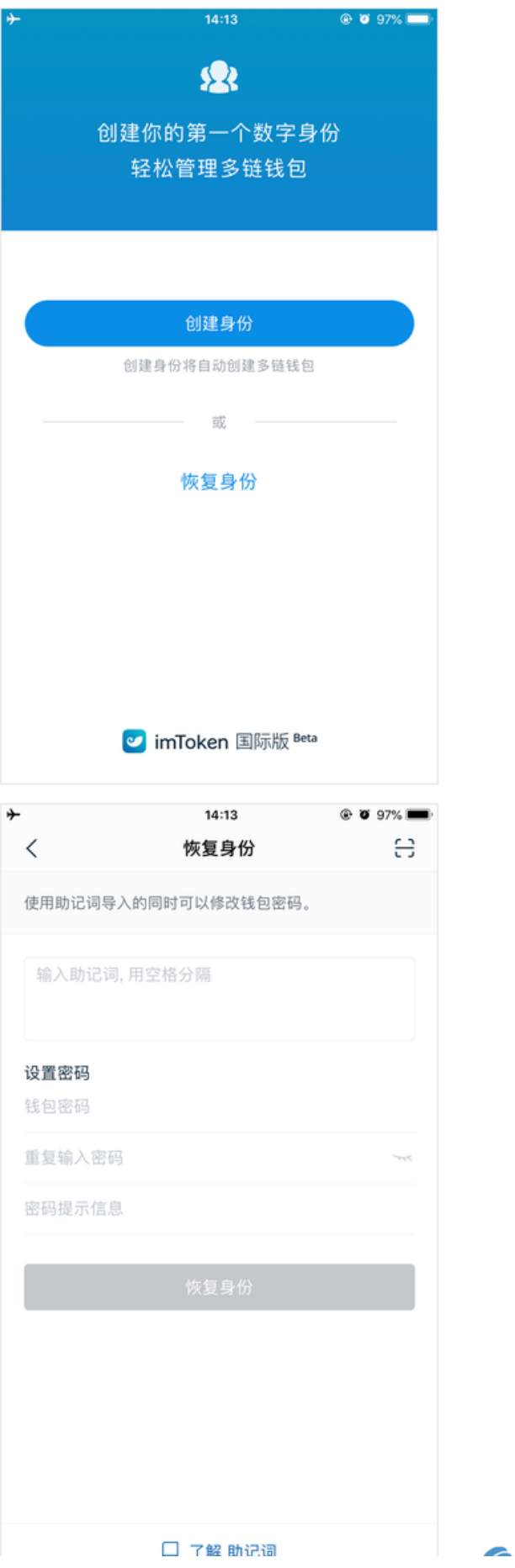

----